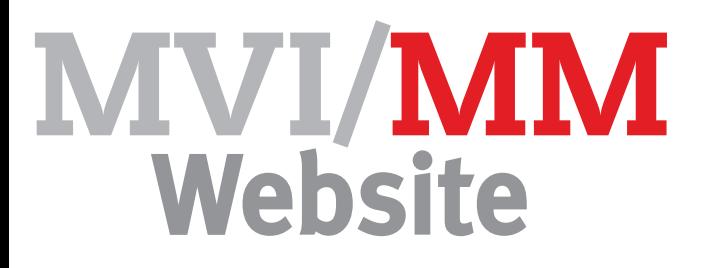

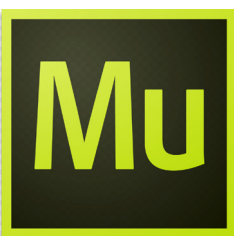

## **How to make: een koppeling met een You Tube film**

Het is soms noodzakelijk om een video af te laten spelen in Muse, het makkelijkste omdat te bereiken is om eerst je video te Uploaden in You Tube en daarna een link te maken naar je productie. Heb je nog geen You Tube account dan kun je er 1 aanmaken. Je kunt ook bestaande films linken die bruikbaar zijn voor je productie.

Om deze op je pagina te krijgen ga je naar het rolmenu Object en kies het submenu: HTML bewerken en kopieer de insluitcode vanuit You Tube en plak deze hierin.

De maat van de video kan je het beste direct aanpassen in de HTML-code, hou in ieder geval dezelfde verhouding aan zoals hij in de code komt, bv 50% van de width en 50% van de height.

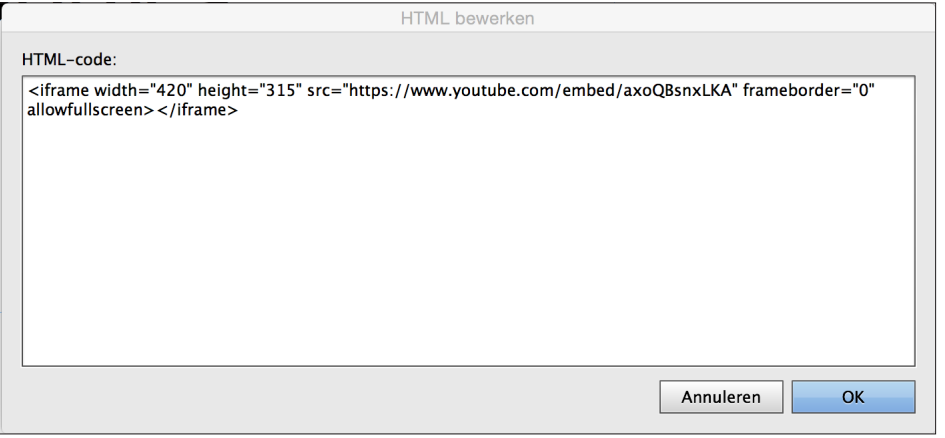

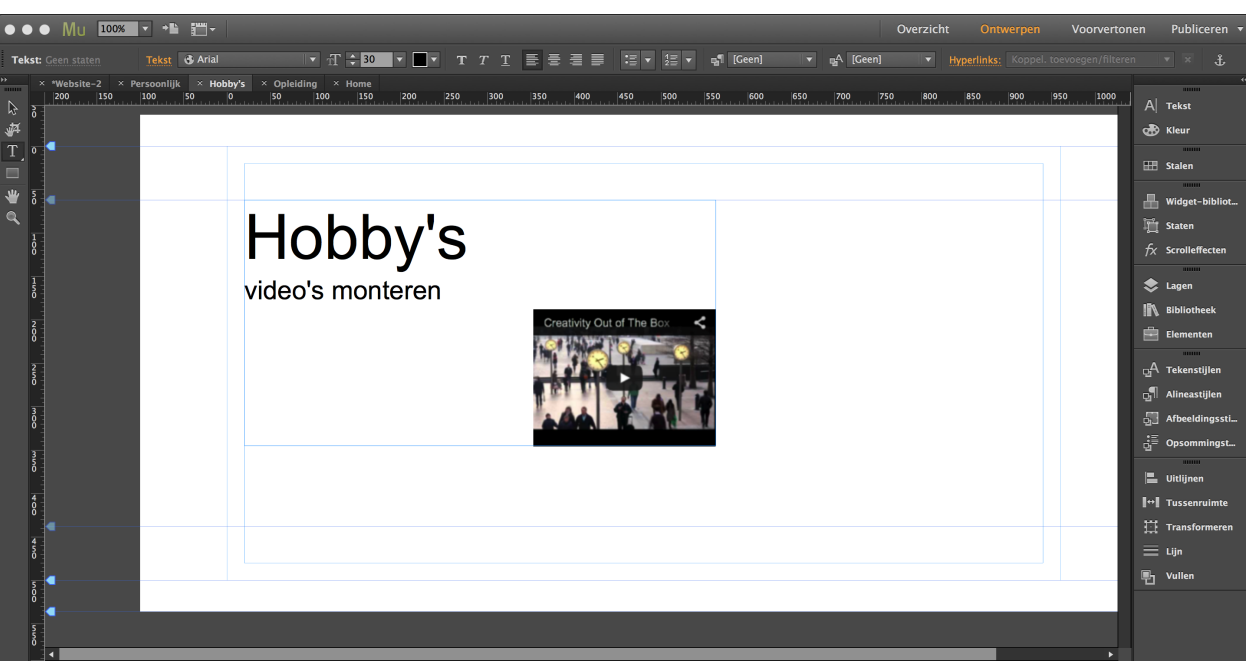